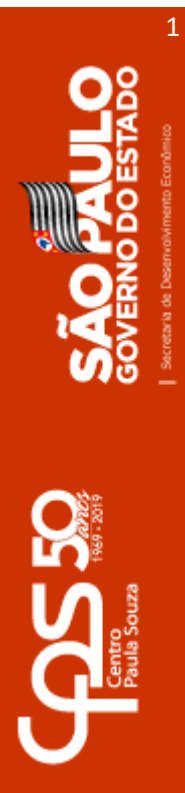

# Clicar em Loja de Software e em Microsoft

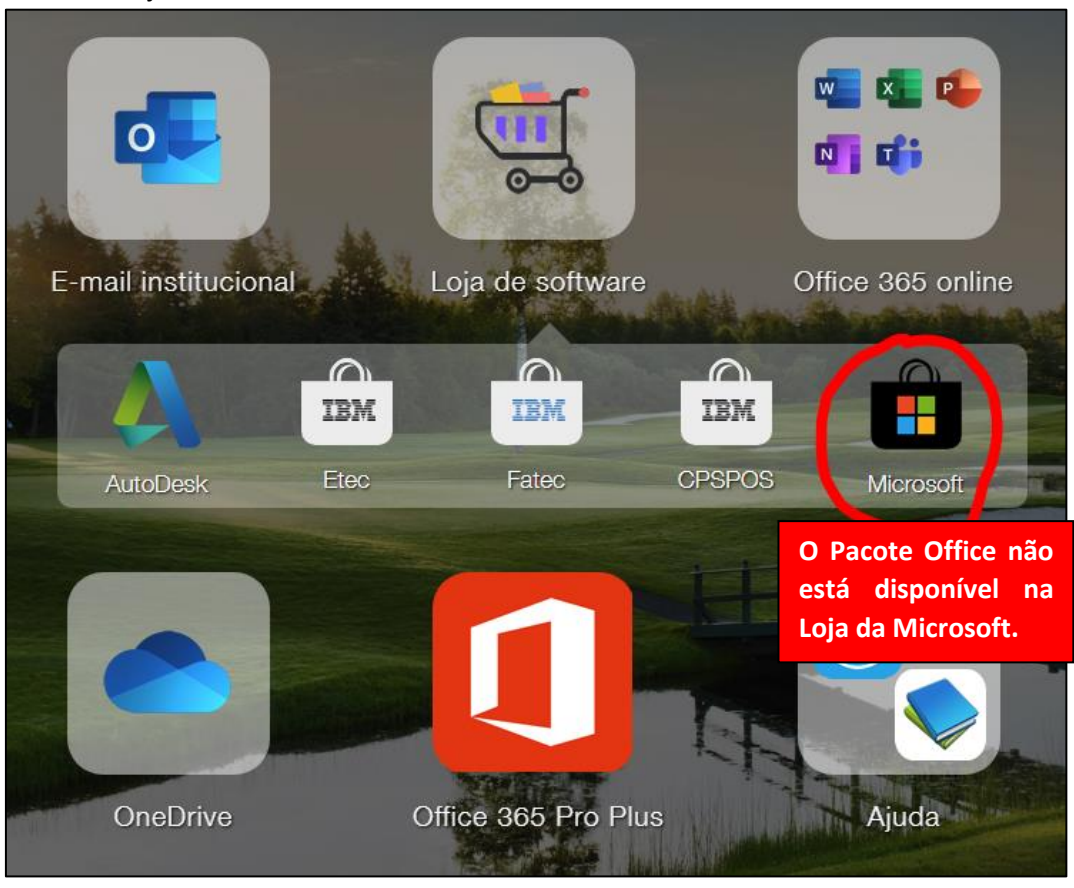

### No aviso, clicar no acesso a Loja da Microsoft

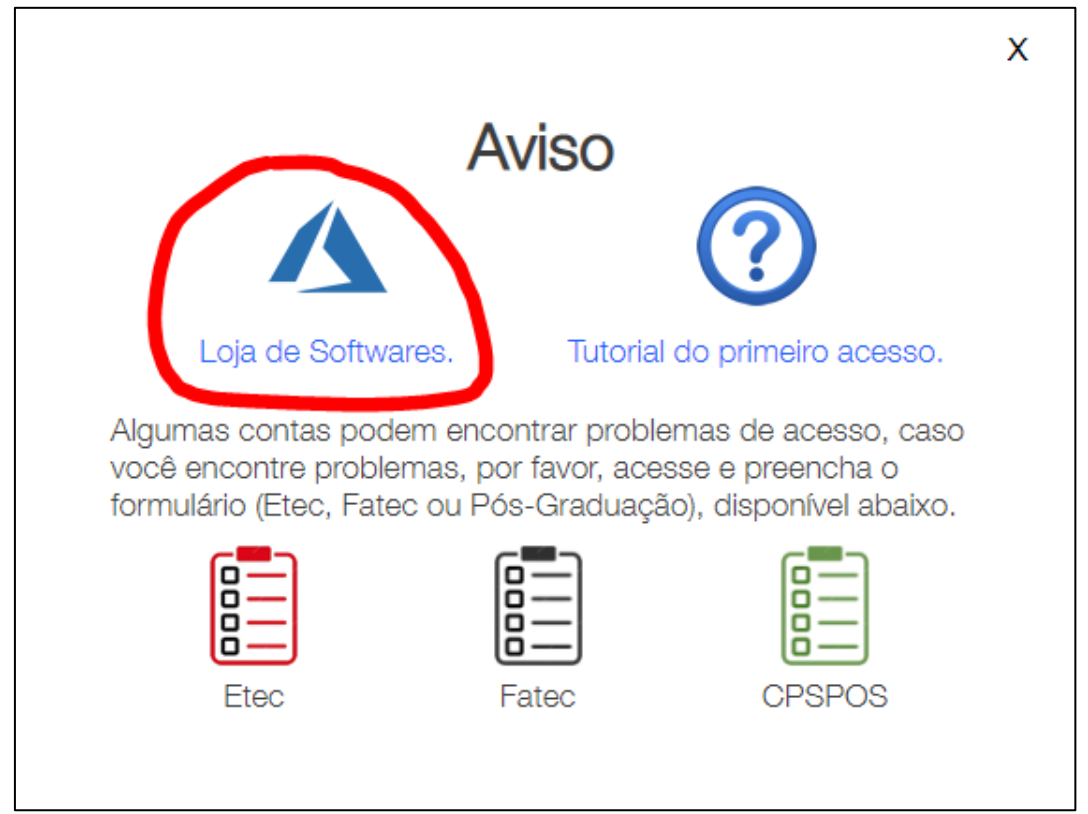

2 Acesso a Loja da Microsoft (Azure Dev Tootls for Teaching – ADT4T)

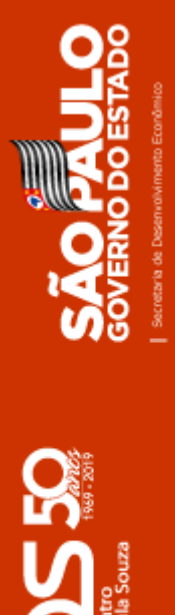

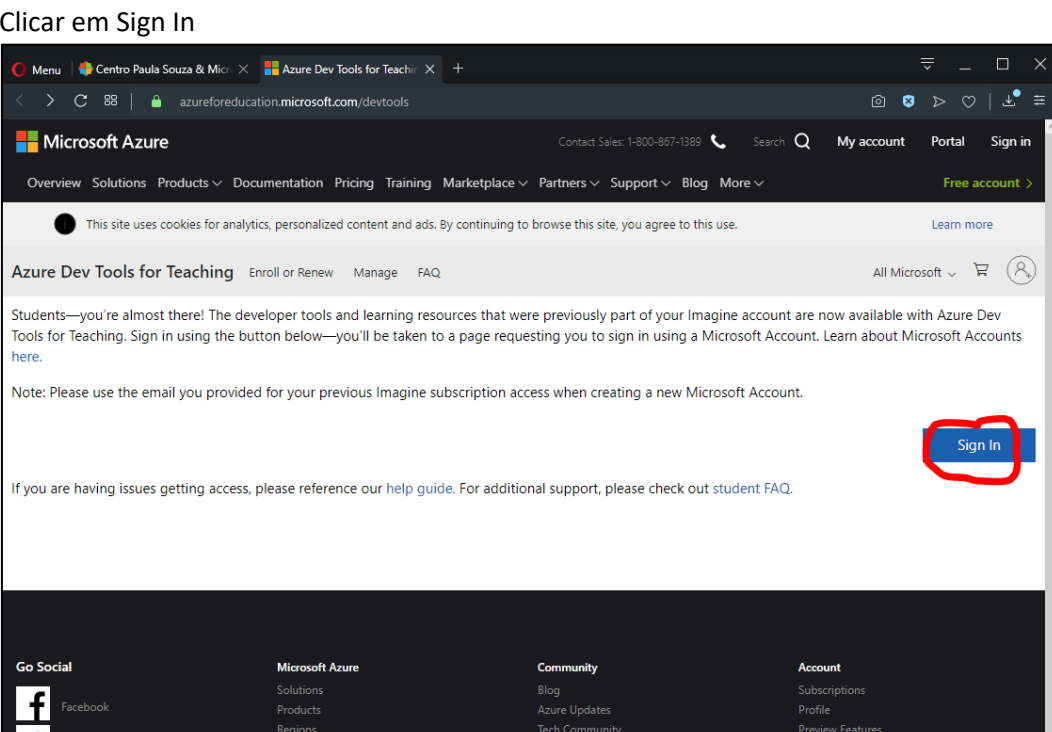

# Entra com seu usuário (conta de e-mail) e senha

**Twitter** 

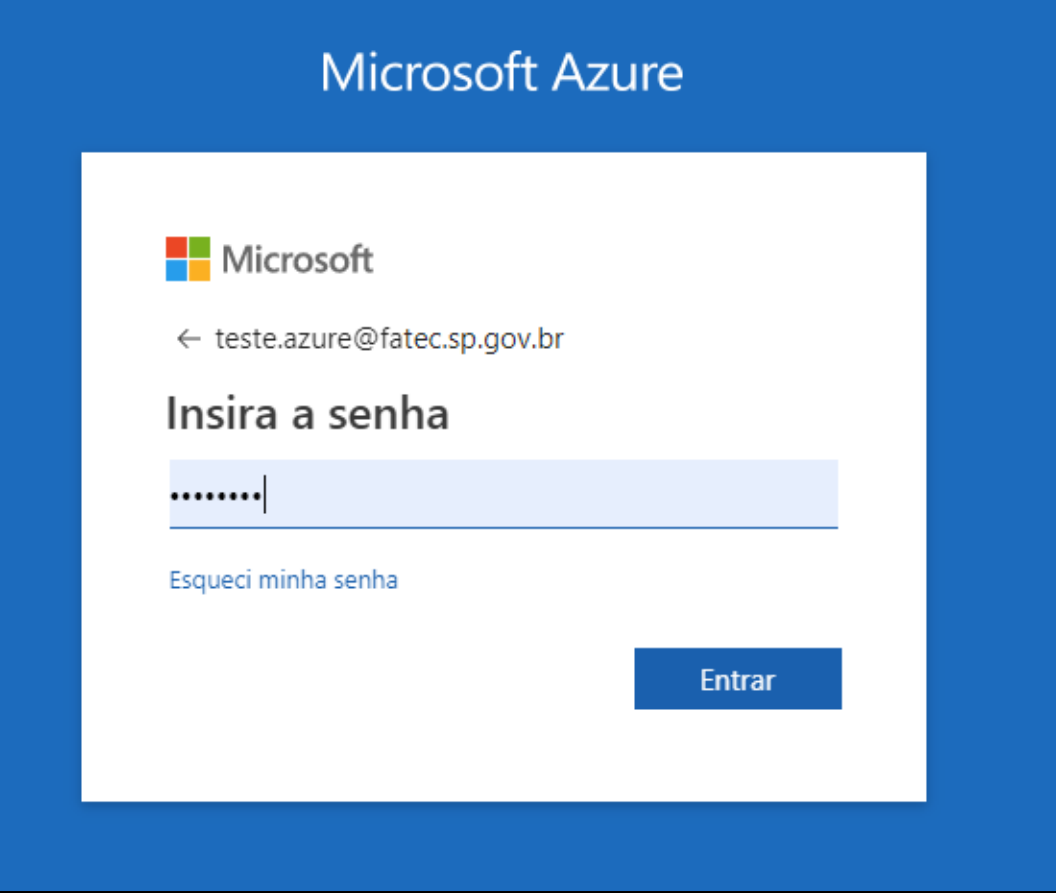

Tela do primeiro acesso na Loja de Software da Microsoft (Azure) Deve-se concordar com a primeira opção "Eu concordo com o contrato de assinatura..." e clicar em Aceitar os termos.

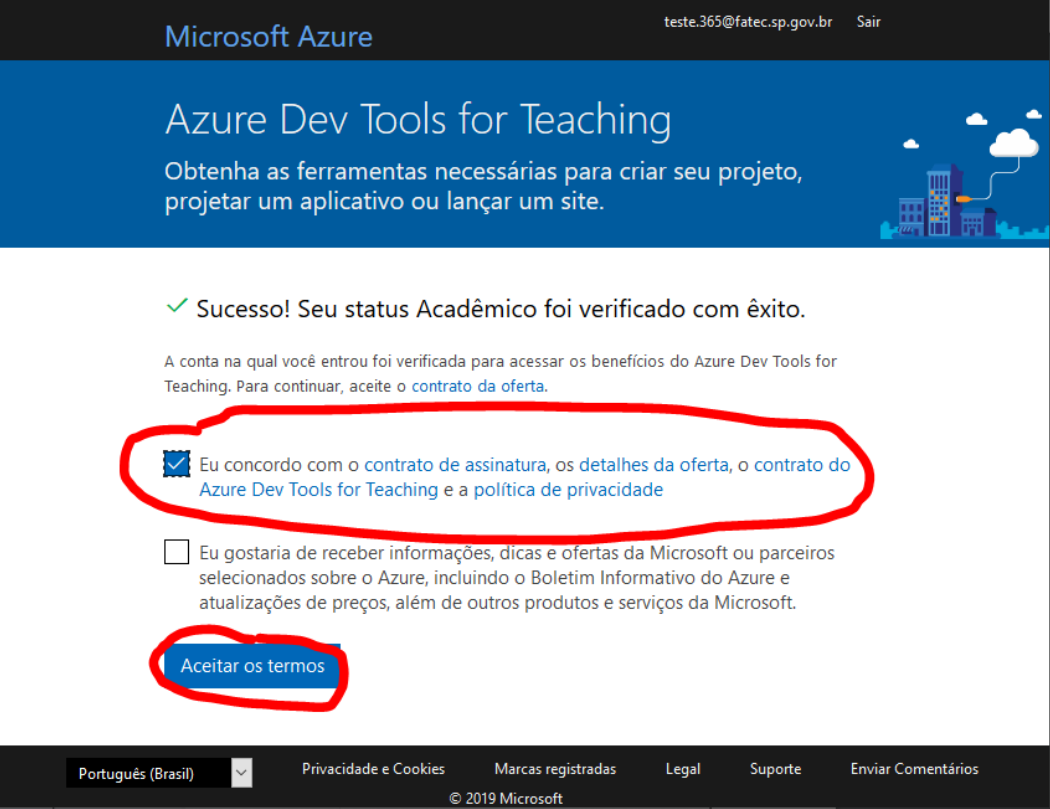

# Tela inicial da Loja de Software da Microsoft (Azure) em Inglês Clicar na Engrenagem (settings) para mudar o idioma

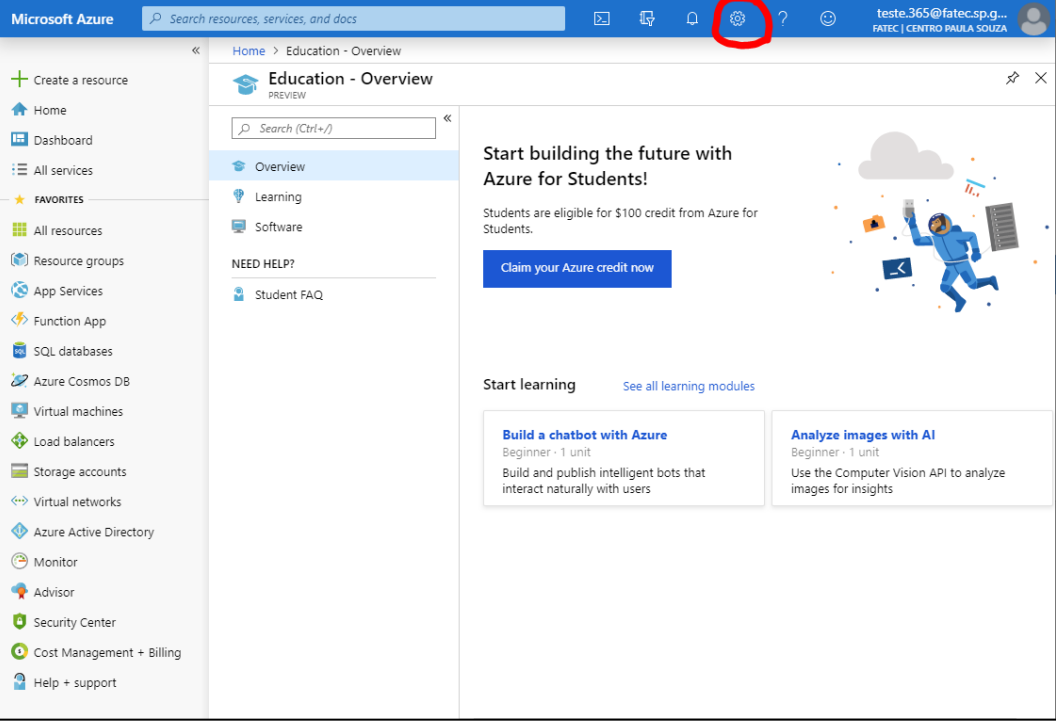

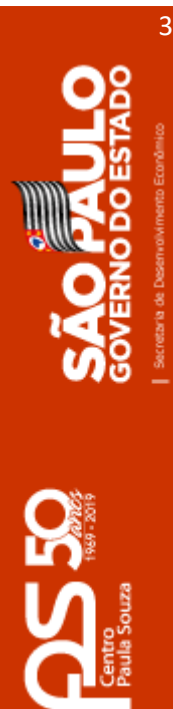

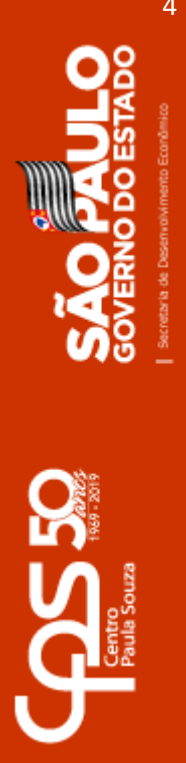

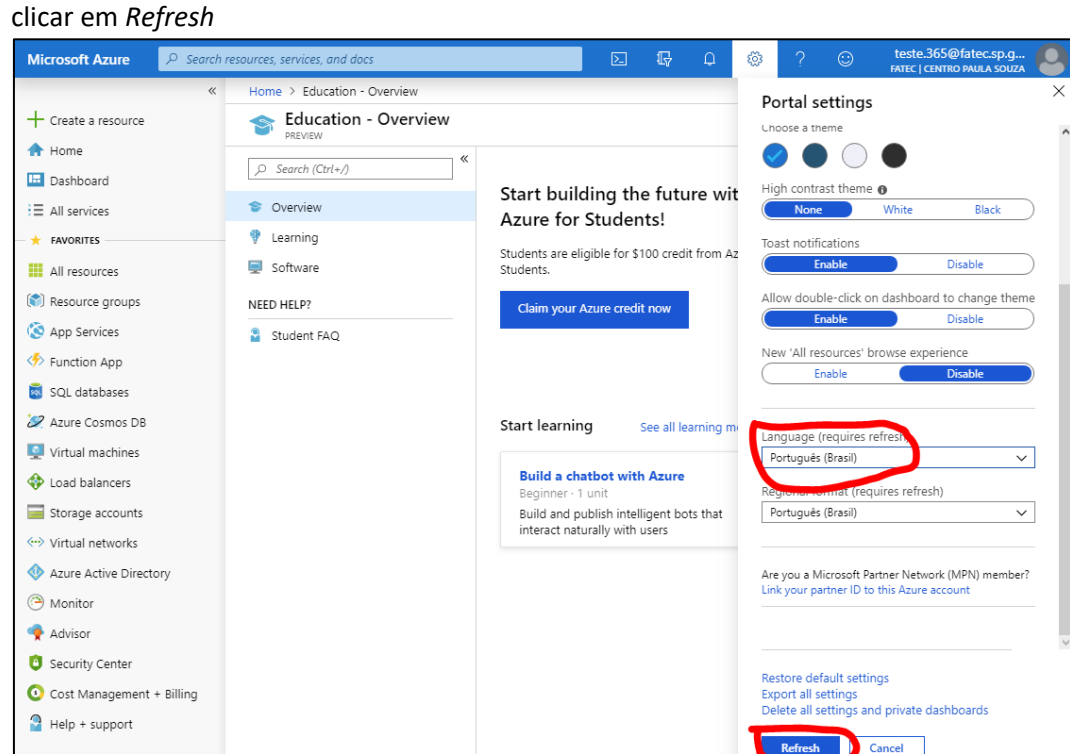

## A tela mudara para a Língua Portuguesa

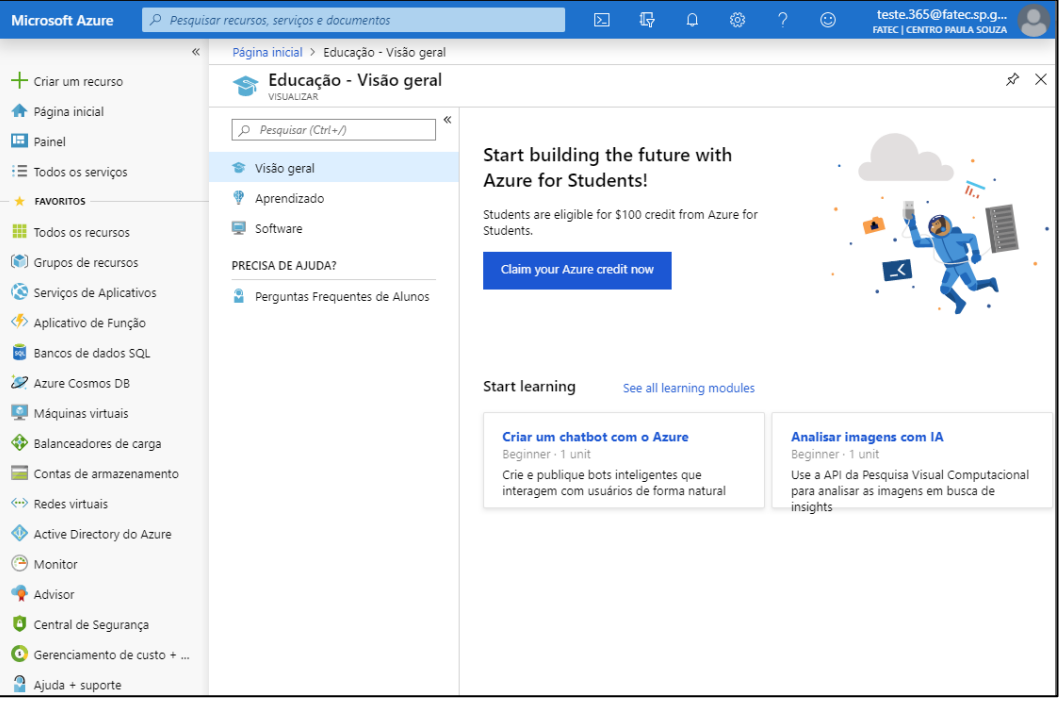

Na aba lateral, rolar até encontrar *Language* e selecionar Português (Brasil), depois

Serviços do<br>Kubernetes

**S** 

Recursos

recentes

Microsoft Learn

Saiba mais sobre o Azure

com o treinamento online

Gerenciamento de Custos

Analisar e otimizar gratuitamente seus gastos

com a nuvem

gratuito da Microsoft

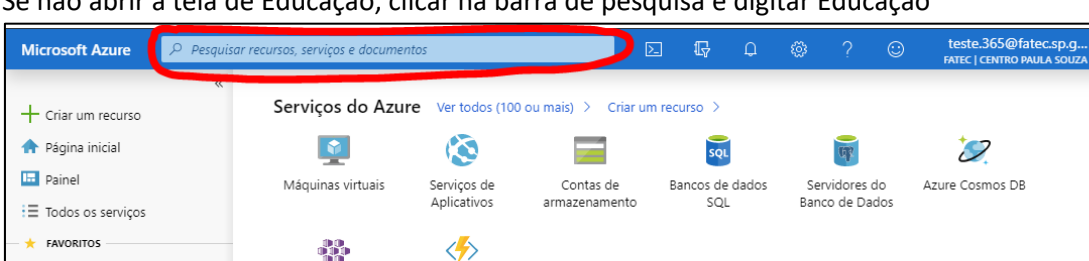

 $\bigodot$ 

Azure Monitor

Monitorar seus aplicativos

e sua infraestrutura

Ver todos os seus

recursos >

Central de Segurança

e a sua infraestrutura

Proteja os seus aplicativos

 $\vert \mathbf{A} \vert$ 

Links úteis

Documentação Técnica [Z]

Atualizações Recentes do Azure [2]

Serviços do Azure [2]

Blog do Azure [Z]

Find an Azure expert

#### Se não abrir a tela de Educação, clicar na barra de pesquisa e digitar Educação

Aplicativo de<br>Função

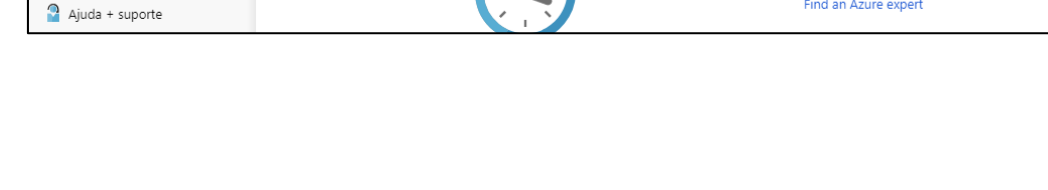

Ver todos os seus recursos

 $recentes$ 

Nas opções que aparecerão, selecionar Educação (Visualização) para exibir a tela de educação mostrada anteriormente.

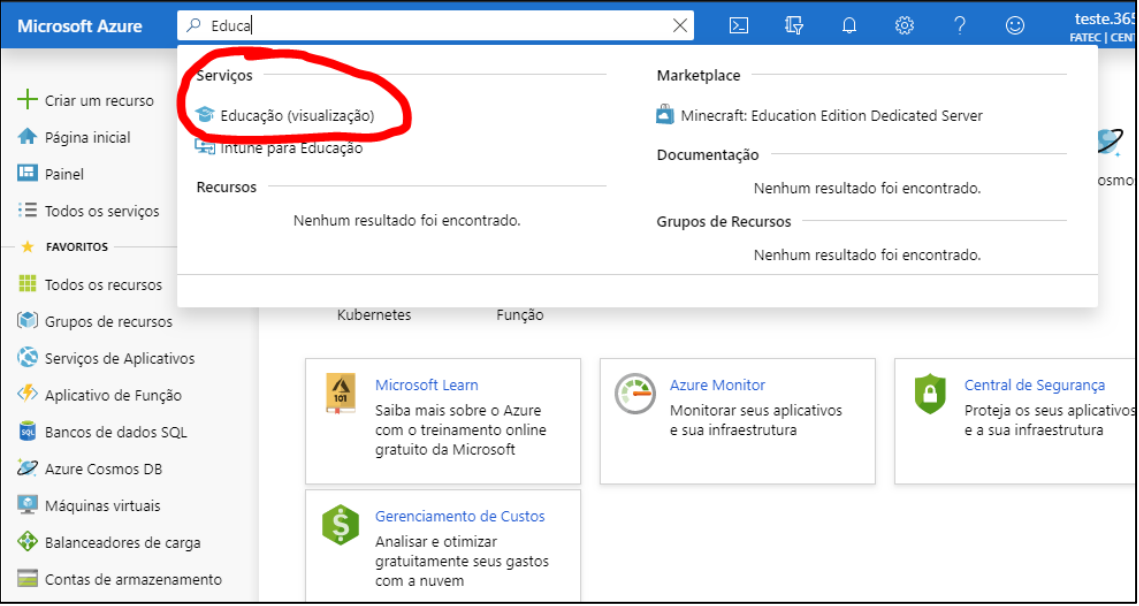

**III** Todos os recursos

(\*) Grupos de recursos Serviços de Aplicativos

Aplicativo de Função

Bancos de dados SQL

Balanceadores de carga

Central de Segurança

Gerenciamento de custo + ...

Contas de armazenamento

22 Azure Cosmos DB Máquinas virtuais

<-- > Redes virtuais Active Directory do Azure

(C) Monitor

Advisor

Clicar em Software para listar os softwares disponíveis, você também pode pesquisar por um software específico, digitando o nome do dele na guia de pesquisa. Os softwares serão listados ao lado com Nome, Categoria, Tipo de sistema e Idioma (que também pode ser alterado).

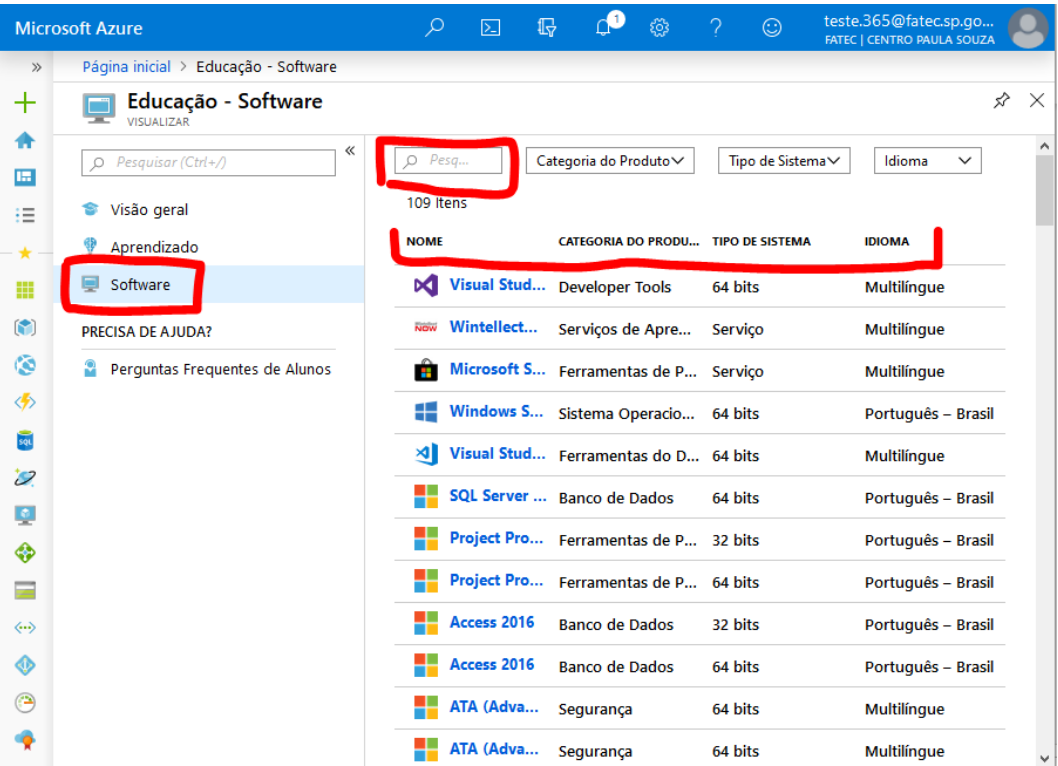

Se mesmo assim você não conseguir acesso, ou encontrar qualquer outro problema/erro, favor preencher o formulário disponível no site inicial, sendo suscinto, mas fornecendo todos os detalhes necessários para o entendimento do problema.